# Problems Getting on the Hub

Listed below are several of the most common problems people have when they sign up to the Hub. If you are still having problems after reading this document you should ask your group's tech champion for help.

## It says that an account with my username already exists

If there is already an account on Mattermost with the same username that you have chosen, you will see this screen:

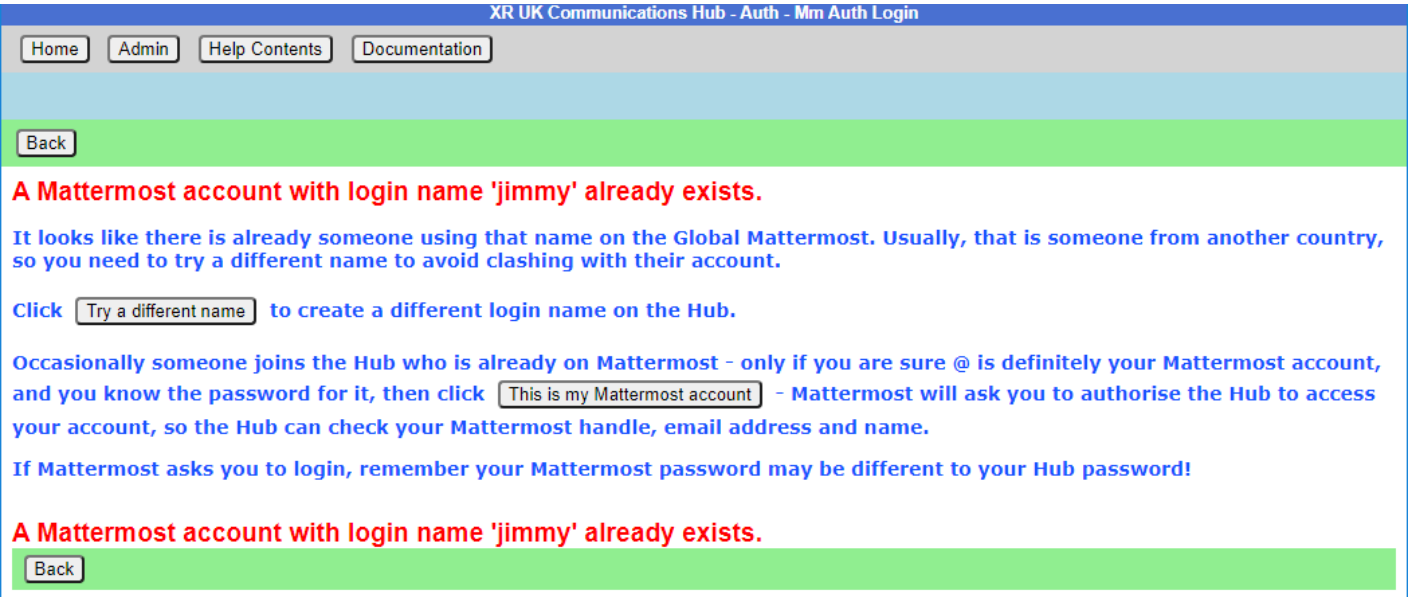

If you know you do **not** have an account on Mattermost, it just means you have chosen the same login name as someone else - click the **Try a different name** button to go back to the form, so you can try a different login name.

If you do have a Mattermost account under this name, click **This is my Mattermost account** to link the Hub to this account. If you are not already logged in to Mattermost in your browser, Mattermost will ask you to log in -- you must use your **Mattermost** password here, which may be different to the one you just entered for the Hub:

### **Mattermost**

All team communication in one place, searchable and accessible anywhere

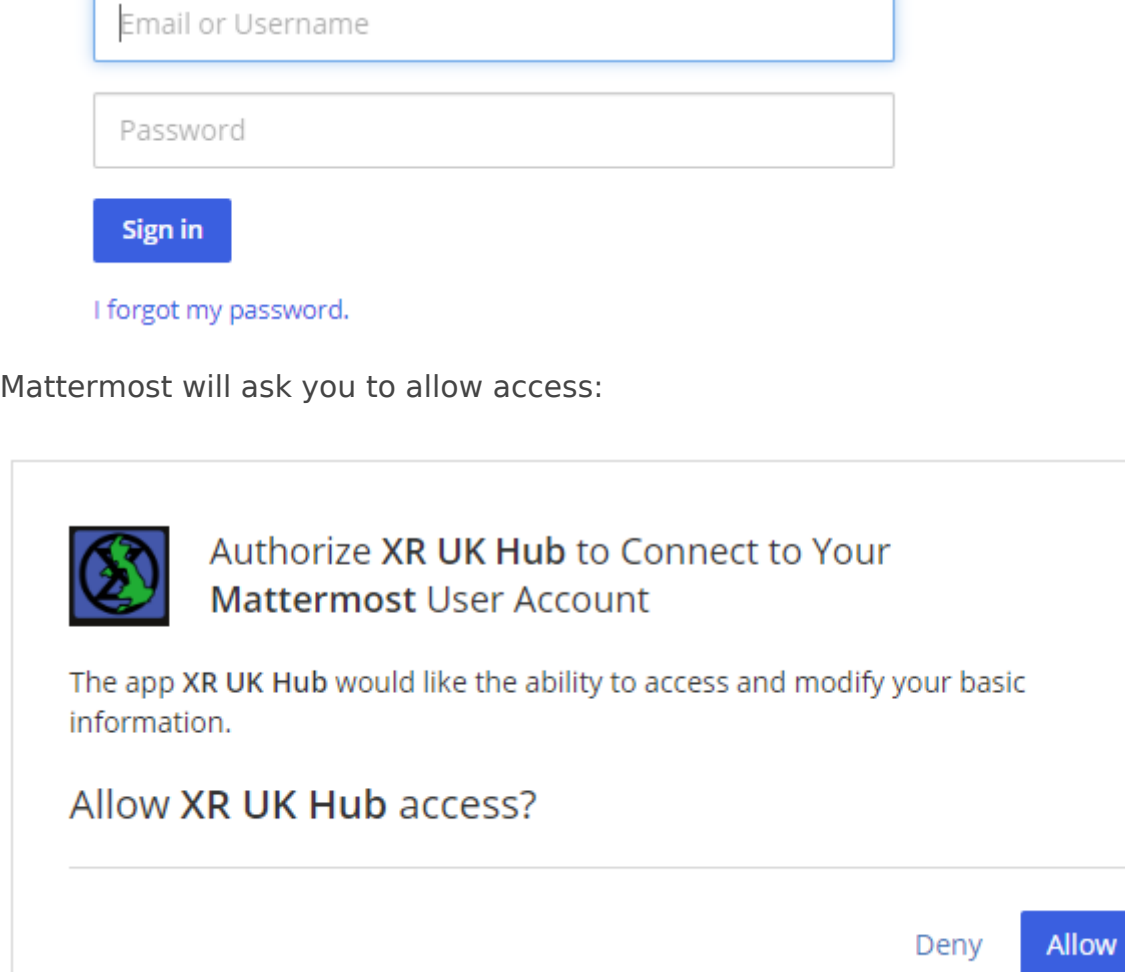

## It says that I already have a Mattermost account

If there is already an account on Mattermost with the same email address as your Hub one, you will see this screen:

You need to pre  $S$  sonthienue button to link the Hub to this account.

#### I cannot remember my Mattermost passy

If you have forgotten your Mattermost password, there is a passwe will send you an email to reset your password.

#### It says my Mattermost account has not

When your Mattermost account is first created, Mattermost will se email. Ou must click on the ininke email to validate your account. If the email, look in your junk email. If it is not there, there is a but verification email.

Revision #10  $C$ reate $S$ dun, May 30, 2021 11 $b$ 5 $b$ 5 e $A$ n $M$ y UpdateMon, May 16, 2022 12b 500 PM or W